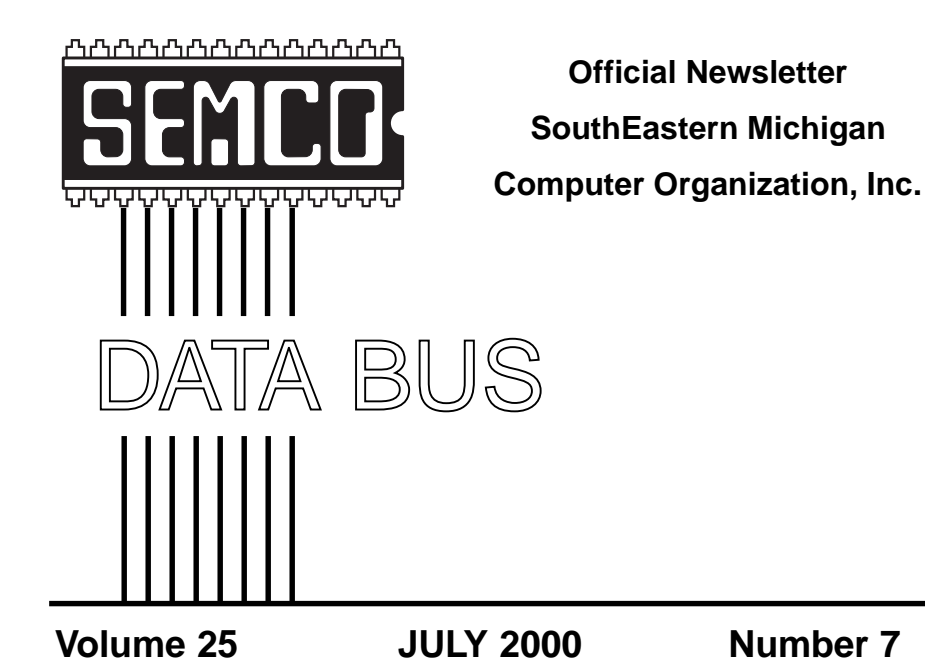

**IN THIS ISSUE**

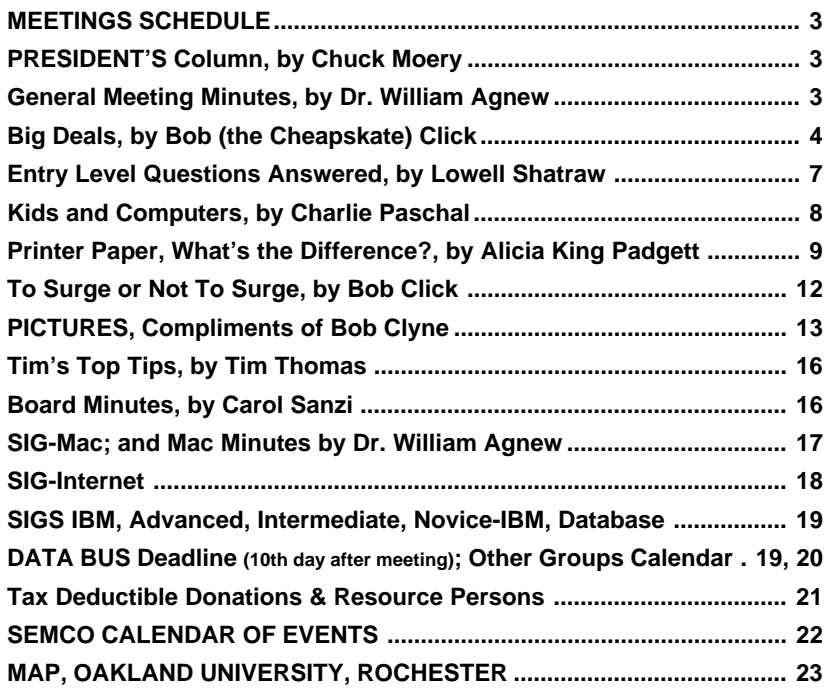

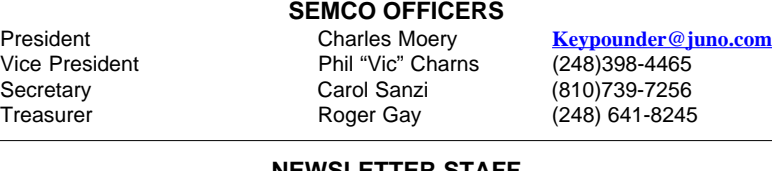

#### **NEWSLETTER STAFF**

Editor Beth Fordyce (248) 626-5105 Editorial Assistants: Phyllis Evans (313) 532-3634; Bob Clyne (810) 387-3101 Publisher Phil "Vic" Charns (248) 398-4465 Calendar—Other Groups Chair needed

#### **SIG (SPECIAL INTEREST GROUP) CHAIRPERSONS**

SIG-INTERNET Home:248/544-8987(eve) Brian Brodsky (248) 395-0001,ext 228 SIG-IBM: CoChairman Tom Callow (248) 642-1920 (9-5) CoChairman Warner Mach (313) 326-0733 SIG-IBM INTERMEDIATE Tom Callow (248) 642-1920 (9-5) SIG-ADVANCED Franz Breidenich (248) 398-3359 SIG-DATABASE Larry Grupido (810) 664-1777 ext 151 NOVICE-IBM GROUP **Rotating Hosts** APPLE: SIG-MAC: Chrmn Harold Balmer (248) 682-2335 Apple Ambassador Harold Balmer (248) 682-2335 Technical Assistant Phyllis Evans

<span id="page-1-0"></span>The SouthEastern Michigan Computer Organization, Inc. (SEMCO) is a non-profit group dedicated to providing information, education and a forum to computer users (professional and amateur) and other interested individuals. Membership in SEMCO is open to all individuals 18 years or older. Persons under 18 years may become members through the sponsorship of a parent or guardian. Dues \$25/year include monthly DATA BUS, access to SEMCO's Message Service, and free personal ads.

**All SEMCO correspondence should be addressed to SEMCO - P.O. Box 707 - Bloomfield Hills, MI 48303-0707** Web site: **<http://www.semco.org>** E-mail: **[semco@oakland.edu](mailto:semco@oakland.edu)** General information: (voice) answering device in Royal Oak **(248) 398-7560**

DATA BUS is published monthly by SEMCO as its official newsletter. **Mail DATA BUS newsletter copy to: Editor, 29823 Fernhill Dr., Farmington Hills, MI 48334; 0r e-mail [beth\\_fordyce@macgroup.org](mailto:beth_fordyce@macgroup.org).** Editor is responsible for contents and control of the DATA BUS. Materials published herein may be used for non-commercial purposes only, without further permission of SEMCO or the authors, except as noted & including author and source, i.e. DATA BUS, and issue date. Entire contents copyright © 2000, SouthEastern Michigan Computer Organization, Inc.

SEMCO does not condone in any way the illegal copying of copyrighted computer programs and will not tolerate such practice at any club function.

Your mailing label and membership cards list the month and year your membership expires. A DUES DUE message may appear on the newsletter back cover page two months before your subscription expires. Newsletters will not be sent after the month of expiration. Back issues may not be available. Renew your membership as early as possible to avoid missing any newsletters.

This publication was created using Adobe PageMaker 6.5 & Photoshop 5.0, donated by Adobe Systems, Inc. Other Macintosh technology used: Apple LaserWriter Select 360 and Power Mac G3; Microsoft Word 5.1; Iomega ZIP Drive; Epson ES600-C Scanner; Visioneer PaperPort Vx scanner, Casio QV-11 & Mavica FD81 digital cameras.

<span id="page-2-1"></span>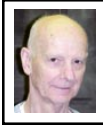

# **Chuck Moery SEMCO President**

I maintain a backup computer in case my main desktop computer goes out. Believe me, I found this a necessary safeguard, as on numerous occasions, I've had to resort to using my backup system. I usually update this system about once or twice a month or "as necessary."

<span id="page-2-2"></span><span id="page-2-0"></span>A few days ago I turned on this system and proceeded to do some other chores while the system booted. When I glanced back to see if the boot process had finished, much to my surprise, smoke was billowing out of the computer. Unfortunately, I was too late to turn the system off. As a result, one motherboard was shot and possibly the power supply and hard drive. A wire connecting the power supply to the motherboard was burned completely bare. I was able to replace the wire and salvage the power supply, but encountered numerous problems with the hard drive. That would require and additional article to describe all the problems I had making the drive usable. Suffice to say, I was able to resolve the problem, but it required a couple of days of my time. So, I actually ended up with

# **SEMCO MEETINGS Sunday, JULY 9, 2000 Board Meeting 12:00pm**

**General Meeting 1:30pm SIGS IBM/MAC Mtgs 1:45pm Social Period 3:15pm SIG-IBM Novice 3:45pm SIG-IBM Intermediate 3:45pm**

one unusable motherboard.

A few days ago, I was prepared to purchase a new motherboard, and, as I was looking over the various motherboards at a computer store noticed a BookPC. In the past couple of months, I observed that a couple of presentations had been presented with the use of a BookPc instead of a notebook. I inquired about its use from one of the presenters and he advised that he mainly purchased the BookPC because it cost him about half the purchase price of a notebook, provided greater functionality, and replaced his main desktop computer. He now uses the BookPC for all of his activities at work and away from work. Like all good consumers, I left the store with a new bare bones BookPC at a cost of slightly more then the cost of a motherboard. In a future article, I will present the pros and cons of purchasing/using this system.

Tell 'em about SEMCO and Get Involved With SEMCO

If you have any suggestions (constructive criticisms or comments) on making SEMCO more efficient, please send me an e-mail. My address is: [Keypounder@juno.com](mailto:keypounder@juno.com) √

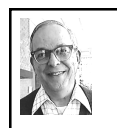

**GENERAL MEETING** *by Dr. Wm. Agnew Volunteer Scribe*

President Chuck Moery opened the meeting at 1:30pm with 34 people. He apologized for the fact that SEMCO did not get registered at the Novi Computer Show on May 16-17, and therefore the volunteers who signed up to help were not needed. He said there would be another show on September 26-27, and we would do better.

Chuck asked if there were any complaints about the new printing of the DATA BUS, which was printed by copy machine this month. There was no complaint except for the picture of Tom Callow by an easily identified voice from the audience. It was stated that the new procedure saves about \$100 per month. Mailing costs  $33¢$  if there are 24 pages or less,  $55¢$  if more than 24, so the intention was to limit the DATA BUS to 24 pages. However, there are enough savings in the printing that Roger Gay said they could go over 24 pages occasionally.

<span id="page-3-0"></span>Members were reminded that there is a bucket for cash donations alongside the refreshments, and contributions are encouraged.

The meeting adjourned at 1:38pm. √

# **NOTICES, ARTICLES and Other Neat Things**

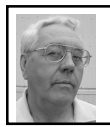

#### **DEALS COLUMN from the Deals Guy Greater Orlando Computer UG** *by Bob "The Cheapskate" Click*

The distribution page on my Web site has four new listings. One group new to the column and three editors taking the time to send me the information on their user group—Akron/Canton PC Users Group, Brevard Users Group (new), Central Kentucky Computer Society and Madison PC Users Group. I welcome them to my distribution page. Now if I could just get the rest. About 100 UGs that publish my column are not yet listed there. The distribution page is actually for you because it is meant to show vendors the value of using my column for a deal. It's looking more impressive all the time. Interesting too.

#### **Please Take Note**

In the five-and a-half years I have been writing this column, several unwritten guidelines have arisen that help include necessary information for all readers, locations and for all platforms. Always short of time, I sometimes fail to follow up on something, and I hear about it. For example, the Pram battery checker I included three months ago—I checked the URL to see if it worked, but didn't dig down or I would have noticed it was for Mac only. I'm still getting e-mail asking where to find it for a PC. Many people now are aware of that important battery and, I hope, found a program on a shareware Web site.

Last month became an education you should know about. When including reader's feedback, one item sounding interesting was a URL e-mailed to many members of the local UG, myself included, by another member. It was a glowing description of a Web site as a FREE Internet Service Provider with no advertising or floating banners, etc. He said it was stable and urged everyone to "go grab it," stating he didn't know how they could do it (not exactly true). He also urged people to check out the freeware there, which he said was excellent. I asked his permission to include this information in the June column, using his name, and was given the goahead, but no caveats.

About a half-hour after e-mailing the column to my editor lists, I received email from Ira Wilsker (an APCUG BoDA member) quoting the part with the URL. He said I might be interested to know that the URL was, in fact, a "paid multilevel referral scheme" (his words) and suggested I leave off the number string at the end of the URL.

I was unaware I had unwittingly

included something to provide income for the person e-mailing everyone that URL. I phoned Ira in Texas who told me the number string at the end was probably the sender's registration number for that URL. He said not only would the author of the message receive money for each person clicking on the URL, but also any links clicked on within that Web site. Ira is a part-time Justice Dept. employee who occasionally gives talks on Internet "situations." He also has a weekly radio program about computers that can be heard at  $\langle \frac{http://klvi.com}{http://klvi.com} \rangle$ each Tuesday at 6PM Central time.

I e-mailed Ira's message to the author whose response confirmed that it indeed was a "paid" referral situation, but he objected to the words "scheme" and "multilevel." He "then" also suggested I omit the numbers at the end (too late since the column had already been released). I disagree with his ethics, unless I'm missing something here, even though there's nothing illegal about it. My opinion has nothing to do with user groups that make money for their treasury by having their members use certain "paying" URLs. In those situations, everybody knows the whole story right up front.

I decided to immediately send out a correction to editors asking them to remove the numbers from that URL. I then needed to change the file already posted on my Web site, and on the APCUG bbs. Another education! I opened the file in MS Word and placed the cursor at the beginning of the numbers at the end of the URL, deleting them one at a time (a mistake). It "looked" OK so I replaced the files on the necessary Web sites. I resubmitted it to the local newsletter committee who called a couple days later telling me that when they placed the cursor on the URL hypertext in MS Word, the pop-out box still included the numbers, even though they were not showing in the URL. How could that be!!

The answer turned out to be that I should have used the often-neglected "right-click" and chosen Hypertext/Edit from that menu. At any rate, last month was a very embarrassing and exasperating experience. The crux of it all is for you to take a good look at any URL sent to you by anybody, even friends. If it sounds interesting, but has a number at the beginning or end, or even a combination of numbers and letters, leave them off and see if it works. Why unknowingly create income for people trying to make money from your lack of knowledge. Officers especially should beware of people, including members, "exploiting" (my opinion) their membership in this manner.

#### **Still Good**

The PlanetWare travel planning offer is still good. E-mail [<info@planet](mailto:info@planet ware.com) ware.com > with the necessary information. Remember that e-mail is not a secure way to send credit card info to PlanetWare. The special-offer for the "Active Directory for Dummies" book is still good. Order at [<http://](http://www.fatbrain.com/shop/info/0764506595?from=XUU975) [www.fatbrain.com/shop/info/](http://www.fatbrain.com/shop/info/0764506595) [0764506595?from=XUU975>](http://www.fatbrain.com/shop/info/0764506595?from=XUU975).

### **I heard from Linda Barlow of User Group Relations who sent me this for the column.**

"First, from 'amazingmail.com,' 5 FREE 'real' postcards just for trying AmazingMail. Here's how you do it. Simply go to [<http://www.amazingmail](http://www.amazingmail.com) [.com>](http://www.amazingmail.com) and enter the following source code at sign-up: h1132db38hhvdvd (special user group code). Choose your image, enter your message, address the

card and click "Send." In a few days, you and/or your friends will receive an actual postcard via US Mail. Great for Birthdays, Thank You Notes, Advertising, or just to let your friends know you've caught onto something! This special offer comes from User Group Relations (Gene and Linda Barlow), representing AmazingMail."

Next, from PowerQuest Corporation, who just announced Drive Image Version 3!

Special User Group Prices can be found at this hidden web site for user group Members. Products are: PartitionMagic V5, Drive Image V3, DataKeeper V3, SecondChance V2, Lost & Found V1, and from Caldera Systems, OpenLinux eDesktop V2.4: [<http://www.ugr.com/](http://www.ugr.com/order/) [order/>](http://www.ugr.com/order/) The Special User Group Price Code is: UGDEALS00

### **Free Antivirus Protection**

I mentioned F-Prot antivirus last month. Another free antivirus software is Computer Associates' Inoculate-IT. It works with Windows 95/98/NT. If you want brand name, it doesn't get much more brand name than CA. Inoculate-IT looks for and takes care of any file and boot sector viruses. It also works on those Macro viruses that are automatic unless you turn the macros off on Microsoft products, such as MS Word and Excel.

You'll find information on this product at [<http://antivirus.cai.com>](http://antivirus.cai.com). You can register and download it.

**Update Your Web Site While On Line** Brad Williams (from a small company in southern California) sent me this and asked if I would put a link on our Web site <[http:// www.OmniUpdate.com>](http://www.OmniUpdate.com). I visited the URL and tried its demo on my own Web site. It failed to finish loading my home page. I tried it twice, but to no avail, but that doesn't mean it won't work since I'm only using IE4. I've not had the time to download the software and give it a try. I noticed one place where they mention a small onetime fee. Here are excerpts from their Web site:

"OmniUpdate FREE™ puts you just one click away from directly updating your Web pages, right in your browser! View any page of your site and, with one click, you can update it right there, with WYSIWYG ease! Use OmniUpdate often to keep your Web site fresh and your visitors coming back.

"It's Free! Your use of OmniUpdate is completely free. No products to buy, download or install. OmniUpdate works right in the web browser you normally use and requires no plug-ins, Java, or server-side modifications.

"OmniUpdate is not a Web site hosting service but rather a quick way for you to make updates and changes to your existing Web pages wherever they are currently located. Your Web site may be hosted on your own server, on your ISP's server, on AOL™, Geocities™, or anywhere.

"How does it work? Start by signing up for a free account. Within minutes you'll be updating pages on your Web site in a word processor-like window. When you save the update, OmniUpdate places a small green button at the bottom of your page. Simply click this button to login and have this page automatically displayed and available for update. For a small one-time fee, you can customize the button using your own graphic, or choose no graphic at all." Seeing is believing . . . There's much more.

That's it for this month. Darn, I've exceeded my word count again. Meet me here again next month if your editor permits. This column is written to make

<span id="page-6-0"></span>user group members aware of special offers I have found or arranged, and my comments should not be interpreted to encourage, or discourage, the purchase of products, no matter how enthused I might sound. Bob (The Cheapskate) Click [<dealsguy@mindspring.com>](mailto:dealsguy@mindspring.com). Visit my Web site at [<http://www.](http://www.dealsguy.com) [dealsguy.com>](http://www.dealsguy.com) for past columns.  $\sqrt{ }$ 

# **ENTRY LEVEL QUESTIONS ANSWERED** *by Lowell Shatraw*

# **What is the "Task Bar" and the "Tool Bar"?**

The TASK BAR is the area at the bottom of your WIN9x screen that shows the applications that are currently running. The active application will look different, while the others will just show the names of the applications. Clicking a non-active application will cause that application to be displayed on the screen; on top of whatever else you may have displayed.

The TASK BAR on all WINDOWS systems can be relocated to the side or to the top of your screen if desired. To move it, just click and drag on a blank area on the TASK BAR and let go when your mouse is located within one inch of either side, or at least halfway up the screen from the bottom.

The TOOL BAR is a row or column of icons that appear, typically, at the top of the application screen. The functions will vary according to the application being used. For example, the tool bar for my Internet Explorer shows the BACK and FORWARD icons, as well as the STOP, REFRESH, HOME and others. Netscape COMPOSER shows the NEW, OPEN, SAVE, PUBLISH, PREVIEW, and others

Generally, the TOOL BAR is

displayed below the MENU BAR, the topmost area, under the title and which contains the names like FILE, EDIT, INSERT and others.

### **If I delete an icon off my desktop, how do I start the program if I need it later?**

Many users place shortcuts on the desktop to expedite the opening of a much used application. Some of the icons are placed there when the Operating System (OS) is installed, or when an application is installed. The MY COMPUTER, NETWORK NEIGHBORHOOD, and the TRASHCAN icons are typical of those placed there when the OS was installed. The Internet Explorer or Netscape Navigator icons are typically placed on the desktop for easy access when those applications are installed.

For the most part, deleted icons can easily be copied from another location and placed back onto the desktop, using the COPY OF or SHORTCUT TO method. To install a shortcut—the preferred option—here is what you can do. This will allow replacement of any application icon, or the addition of one you never had there before.

Find a blank space on the TASK BAR and RIGHT CLICK it. When the selection window appears, select PROPER-TIES (Or click START, then SET-TINGS, then select TASKBAR & START MENU). This displays the TASKBAR PROPERTIES. Now click the START MENU PROGRAMS tab, and then click the ADVANCED button in the window that appears.

The window EXPLORING-START MENU will display and you need to select the PLUS (+) sign next to PRO-GRAMS to expand the selection list. Of course, if your desired application is in a different folder in the initial display, <span id="page-7-0"></span>select the folder and click the PLUS sign to the left of it instead. If no PLUS sign appears at the left of the desired folder, just LEFT CLICK that folder icon and the files in the folder will appear on the right side. (WIN98 users may have the VIEW AS A WEBPAGE turned ON and see the listing differently. If desired, for this configuration, select VIEWS and turn OFF, or uncheck the VIEW AS WEBPAGE selection in the drop down list.)

Now find the program you want to create a shortcut for and click the folder name. Look for the application name, like Acrobat Reader 4.0. RIGHT CLICK and DRAG the icon to an open space on your desktop. Obviously, in doing all this you definitely do NOT want all the window displays to be FULL SCREEN so that you can see the desktop. Once you have an open space positioned with the mouse, release the mouse and a drop down dialog window appears showing some selections. Select CREATE SHORTCUT(s) HERE and you now have your shortcut on the desktop. Repeat for other programs as desired.

**This article is brought to you by the Editorial Committee of the Association of Personal Computer User Groups (APCUG), an International organization to which this user group belongs. Lowell Shatraw is Secretary to the Computer User Group of Greeley, in Greeley Colorado. Lowell has worked in computer support call centers supporting Macintosh and PC environments; has developed and taught computer troubleshooting and repair; and is currently a UNIX system Administrator who also works with WINDOWS 9x, NT and WINDOWS 2000.**

**Please notify Lowell via electronic or US Mail if this article is used. There is no restriction against anyone using the article as long as it is kept in context.**

**Lowell Shatraw, Secretary: Computer Users Group of Greeley 2516 15th Ave CT Greeley, CO 80621 [lmshatraw@uswest.net.](mailto:lmshatraw@uswest.net)** √

# **KIDS AND COMPUTERS** *by Charlie Paschal*

If you're a parent with a child in school, you might want to consider seeing if the child has any talents in the PC area, because jobs in that field are booming.

According to the annual Cyberstates report, California remains the nation's main technology powerhouse, even though other states are reporting gains in tech jobs. The U.S. high-tech industry employed five million workers in 1999, more than twice the number of people employed in auto manufacturing services. And, this report says that average tech wages are now 82 percent higher than the average U.S. private-sector wage. Other states booming include Washington, Kansas, Colorado and Georgia.

Although this report doesn't break the jobs down, you can bet that many of those jobs include connections to the Internet. Since there's so many "free" deals out there for Web development, it's a field that's easy for any parent to get a child started. Examples:

**\*** Netscape comes with a free What You See Is What You Get (WYSWYG) editor.

**\*** 1st Page 2000 is a free text-based editor.

**\*** Notepad comes free with Windows.

You likely have a connection to the Internet, meaning you have a wealth of information available about construction and designing Web pages at your finger tips. Of course, there are also many other tech careers available, such as working for ISP's (Internet Service Providers), configuring equipment for Web companies or writing software.

Early on, try to get your children well acquainted with PCs and how they process information. It might also help if you could build a PC from scratch so they'll understand the working mechanics. This might spur interest in the hardware side of the business. Make available programming manuals, books on DOS or Web design and HTML.

Just as we introduce sports, such as baseball and basketball to young children, introduce them to computers, too. Show them how they work and the ways they can be used to create things, such as spreadsheets and databases. Of course, not all children will want to dive into such stuff, but not all like baseball or football do they? I know children who have their own Web pages, pages that they have built from scratch. They update and design these pages themselves. You can even make online sites available to them. For example, Xoom and Geocities allow free Web pages. Point this out to them and give them the tools needed to do their own pages!

<span id="page-8-0"></span>I know one lady who's had her own page since six—she's now 10. Will she ever enter the tech field? I don't know, but it could be like youth baseball: She will play with it until she gets older and decides she wants to do something else no different from being involved with a sport as a young person and discarding it later. Just make the tools available to them and see what plays out. As a parent, you're opening the door of opportunity; it's up to them to walk through.

Consider these three resumes from Business Week:

**\*** Rishi Bhat, born 1984, currently a high school sophomore in Chicago. Child actor, starting in the Hollywood movie, The Indian in the Cupboard. Second career: Developed privacy software he sold for \$40,000, 30 percent of the firstyear profits, and the right to "performance shares." Preferred reading at age six: His mom's MS-DOS manual.

**\*** Paul Dini, born 1980. High school dropout, later got high-school-equivalency degree. Career so far: configures routers and switches for Interland, an Atlanta (Ga) Web-hosting company. Prized possessions: Four cars include a Jaguar and an '81 DeLorean.

**\*** Michael Furdyk. Born 1982. Education: Completed 11th grade. Business: Sold his first Web site for more than \$1 million, then started a Web comparisonshopping service. Also a Microsoft consultant. He reports to no one, except his dad, whom he brought in as CEO. Biggest problem with his age: Must take cabs on business trips because he's too young to rent a car.

**\*** In addition, I know one University of South Carolina graduate who started an ISP company as soon as he graduated just a few short years ago. He's now retired—at less than the age of 30!

**This article is brought to you by the Editorial Committee of the Association of Personal Computer User Groups (APCUG), an International organization to which this user group belongs. Charlie Paschal is a native of the Carolinas and has worked in Journalism for the last 33 years. He has had his articles published by Knight-Ridder newspapers and also works as a web designer for the University of South Carolina. Charlie is the editor of the Palmetto Personal Computer Club. If you decide to use this article, please notify Charlie at [cpaschal@mail.netside.com](mailto:cpaschal@mail.netside.com)** √

### **PRINTER PAPER WHAT'S THE DIFFERENCE?** *by Alicia King Padgett*

You've finally got a great color printer with 600 to 1200 dpi (Dots per Inch) capability for text and graphics and you can't wait to start printing. According to the manufacturer it should be able to print photo quality graphics and crisp text files. However, when you actually

print something, it seems the print quality is no better than with your old printer. Eventually, you look with envy at your friend's printouts and sigh "Someday I'll be able to afford a high quality printer like theirs." But wait, maybe the problem isn't the printer... perhaps it's the paper.

### **Let's take a look at the basics of different printers:**

An impact printer uses a mechanical hammering device to produce each character by forcing a metal or plastic form against an inked ribbon to produce images on paper. The characters may be on a moving bar, rapidly rotating chain, rotatable ball, even spoked wheel. Dot matrix printers use a matrix of tiny pins that, when struck, impart a set of dots to form a wide variety of characters. Graphics may be created by using different dot combinations. Bubble-jet printers ( inkjet printers) squirt heated ink through a matrix of holes to form characters. These small ink droplets are electrostatically sprayed from a nozzle onto the paper. Laser printers form an image of the output on a selenium-coated drum, using laser light according to data from the computer. The image is then transferred to the output from the drum using photocopying techniques. Thermal-wax-transfer printers and dye-sublimation printers use heat to transfer color pigment from a ribbon to a special paper to produce photographic-quality color images.

Inkjet (bubblejet) printers are affordable for home use. In the store printouts may look incredible but when you get home, the printer just doesn't seem to have the same print quality. Most of the time the problem is not the printer, it's the paper. Most people try out several different kinds of photocopy, laser printer, or inexpensive inkjet papers.

When an inkjet printer sprays onto these papers, the ink is wicked by the fibers causing an effect known as bleeding. Some inks spread to the sides or the back of the paper making the image less sharp. When the ink bleeds, it isn't all on top of the paper, some has soaked in. This is easy to check by turning the sheet over. If the ink is starting to come through or the front appears lighter, grayed-out, or feathered, as though you were printing with diluted ink, you probably have the wrong paper.

To get good quality printouts with an inkjet printer you need to use coated paper stock. A single coated paper is not enough, as it is formulated to keep the ink from getting into the paper fiber but doesn't have the best ink adhesion or reflectivity. Quality printouts need a second coating on top of the ink barrier coating. The second coating optimizes viewing by reflecting light back to set off the colors. The second coat also provides a base to adhere the ink. To put it more simply you need a primer coat and a finish coat to generate a quality printout.

Two options controlled by most inkjet printers are configuration for the "Media Type" and "Print Quality." "Media Type" controls the amount of ink set down on the media. It DOES NOT control or affect the resolution. "Print Quality" controls the "Resolution" of the images printed.

Now that you know what type of paper to use, let's see what some of the other manufacturing terms mean!

**Basic Weight**—weight of a paper ream in the Basic Size for that grade (e.g. 500 sheets of Sub. 20 Bond paper in its basic size, 17x22 in., would weigh 20 lb.)

**Bond Paper—**paper manufactured usually for stationery, letterheads or forms. Distinguishable in the more popular grades by a watermark and excellent writing surface.

**Brightness—**the measurement of a paper's light-reflective qualities that affect contrast and halftone reproduction. **Coated Paper—**paper with coated surface that gives the paper a smooth finish. **Finish—**special characteristics of a paper's surface, differing from grade to grade. High, low and textured finishes, examples: exhibit varying degrees of smoothness, ink receptivity and printability.

**Ink Holdout—**the ability of the paper to keep ink on its surface rather than absorb it into the sheet (e.g., paper with good ink holdout would require less ink and exhibit less "feathering" than a highly absorbent paper).

**Ink Receptivity—**degree to which paper resists or accepts ink penetration based on variations in size and coating. **Laser Papers—**papers suited for optimum performance on heat fused, highresolution, laser printers used in desktop publishing. (Not for inkjets)

**Ream—**500 sheets of paper, regardless of size.

What are some of the specialty papers available for inkjet printers?

**HIGH RESOLUTION:** Coated 24lb paper provides distinct crisp details and colors for graphics, text and photographic images. Has non-resin coating and provides exceptional results economically.

**ULTRA RESOLUTION:** Coated 27lb paper provides a sturdier platform for intense graphics and color applications which would saturate lighter papers. It provides a thicker media while maintaining an economical cost.

**PHOTO GLOSSY:** Photographic coated paper provides a heavy surface for "true" photo applications. Gives images a glossy photographic appearance. This paper may also be obtained with an extra coating that bonds with the ink to provide a waterproof image.

**OPAQUE WHITE GLOSSY FILM:** Synthetic film providing a durable media for Photo applications. A thin polyester material provides stability for hostile environments and also provides for exceptional color and detail.

**CLEAR TRANSPARENCY FILM:** Clear polyester base coated with specifically formulated quick dry emulsion for optimum performance. Produces bright colorful overlays/presentations.

**T-SHIRT TRANSFER:** An iron-on product that utilizes a "cool-release" process to maximize image detail and color transfer. Look for an easy to use product with easy peel backings and machine washability.

**ULTRA-VIOLET T-SHIRT TRANS-FER:** This product provides a unique transfer. In addition to color transfers, the Ultra-Violet transfer actually changes color when exposed to sunlight! When sunlight is removed the image returns to the natural state.

**SILVER REFLECTIVE FILM:** A polyester based silver film. The metalized film is excellent for monochrome as well as color graphics

**CANVAS:** An artist grade canvas that is pre-stretched and gives an elegant look to portraits and artist renderings. Provides excellent color reproduction.

**POLY-SILK FABRIC,** (ADHESIVE BACKED): A woven polyester base that looks, feels and gives the appearance of real silk. An adhesive backing provides for transfer to fabric or textiles.

**WATERCOLOR PAPER:** An artistgrade paper that provides the feel and appearance of watercolor texture. Provides excellent format for reproduction of renderings and other artistical applications.

**BACKLIT REVERSE** PRINTING FILM: A UV resistant polyester film designed for most light box applications. Produces bright vibrant colors with a superb light diffusion quality. Reverse printing or viewing through the base allows for single sided lamination.

**WINDOW DECAL FILM:** Polyester based transparent film with self-adhesive backing to allow mounting directly to windows or other substrates.

<span id="page-11-1"></span>Some of these specialty papers are difficult to locate and prices vary considerably. For economy, print your images on inexpensive 20-24 LB paper until you are satisfied with the composition, then switch to the more expensive media. Try printing the same image on several types of media, you'll be amazed at how different they look.

<span id="page-11-0"></span>To acquire various types of specialty papers go to the web sites of paper manufacturers and distributors such as Hammermill, Mead, Hewlett-Packard, or Kodak and request sample packets.

Most of all, have fun and experiment with different paper media, you'll be amazed at what your inkjet printer can do for you!

**Alicia King Padgett is a member of the Fresno PC Users Group in California, [<akpadget@mediaone.net>](mailto:akpadget@mediaone.net). Her article was**

**brought to us compliments of APCUG.** √

# **TO SURGE, OR NOT TO SURGE** *by Bob Click*

# **Greater Orlando Computer User Grp <[dealsguy@mindspring.com](mailto:dealsguy@mindspring.com)>**

People purchasing new computers often ask what to do about power line and lightning protection. To emphasize the importance, it's better to understand household electricity, what it is and what affects it. Lets analyze all this, but in a visual manner.

Electricity in your home (in the USA) is rated at an "average" of 117 volts and is referred to as "AC" (Alternating Current). There are basically two different types of electrical power, AC and DC. Direct Current (DC) is so named because it maintains a near constant voltage of a certain value at all times, such as the 12-volt system in your automobile. DC is not normally used in the home any more except in unusual situations. Alternating Current (AC) is electrical power with the voltage constantly changing from one polarity to another (from positive to negative to positive, etc.).

For long distance transmission, DC decreases in voltage and is expensive to convert from one voltage to another. AC maintains its voltage better with the assistance of transformers that greatly increase the voltage for long distance transmission, then drop it back down for home use.

To illustrate AC electricity graphically, lets visualize or draw a large "S" laying on its side with a horizontal line running through the middle of it. Let's call the horizontal line "0" volts, and the bottom of our S will be -117 volts. The top of the S going above the horizontal line will be +117 volts. Note that the value of our electricity starts at 0 volts dropping to 117 negative volts, then rises back up to the "0" volts line, continuing on up to positive 117 volts, then back down to the 0 level as the electron flow continually reverses. In our electricity, this complete "sine wave" takes place 60 times each second, continuing one after another in our graphical representation of electricity in your home.

In a perfect world, the voltages I described would remain constant, but in

<span id="page-12-0"></span>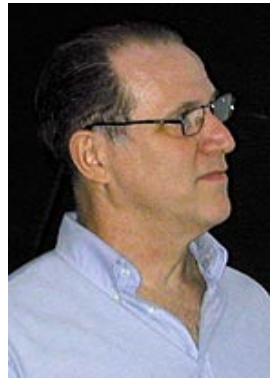

**Carl Weiler, IBM Intermediate speaker about Gizmos**

### **Accepting awards for eXtreme volunteerism**

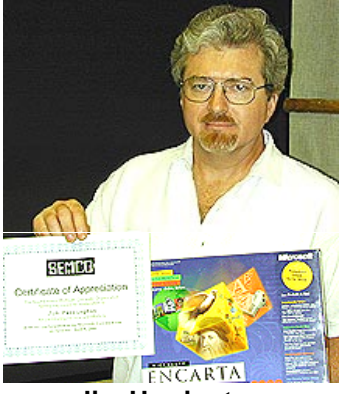

# **Jim Harrington**

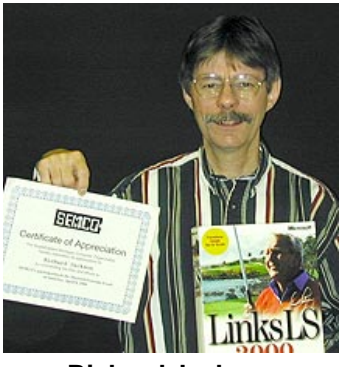

power panel. **Richard Jackson**

reality many things affect them. Electric Companies try to regulate power at a proper level, but certain conditions can still affect those voltages. For example, in hot weather many people turn on devices using large amounts of electricity, such as air conditioners, greatly loading the power line. The Electric Company has to compensate, although the voltage "could" still decrease if power lines are overloaded. If loads suddenly get lighter, the voltage can rise (dangerous for your computer) in spite of the Electric Company's regulation.

Sometimes a factory or business in an area has equipment using high amounts of electricity causing sudden surges up or down quicker than Electric Company equipment can adjust for. Some surges described would be seen as "spikes" in the graph you just drew, not to mention a possible lowvoltage situation.

Let's draw a very narrow V upside down on top of the  $+$  portion of the sine wave. That will be the spike and you can see that it would exceed the 117 volts your computer equipment is designed to operate at, possibly damaging components in its electronic circuitry.

In your own home, turning on a highconsumption device (such as a toaster, or especially an air conditioner) can cause voltage spikes in the home's electricity and also causes spikes when turned off. In my case, the computer room is in one end of the home and the electrical service box (entry point) is on the other end, making a long electrical run to the plugs in my computer room. Turning on the copier in that room, which initially draws heavy current, causes my computer's Uninterruptable Power Supply (UPS) to "beep" me that the supply voltage has gone below acceptable limits. That didn't happen when my copier and computer were on plugs closer to the

Lightning often strikes power lines and the resulting spikes can be carried down the line into your home's distribution system and into any unprotected electronic equipment. The Electric Company can only regulate so much, so lets examine protection for all this.

Surge protectors have unique electronics built-in that can smooth out those surges, dips and spikes in the electrical sine waves just illustrated and are designed to maintain the power's voltage at the correct level. The cheaper ones have a minimal amount of components and are actually not good protection. Many people prefer to turn on the computer, monitor and peripherals with one master switch (laser printers should not be included). That's fine if you have surge protection to handle such a surge, but you should check that capability when choosing your protection. If it doesn't list those ratings in the brochure, it's probably not that good, so look for better equipment. Mine specifically stated that in its paperwork.

Good surge protectors will probably run about \$60.00. Many also carry up to \$25,000 insurance protection for excessive surges and lightning strikes. However, read the brochure to see if it's good in the event of a direct lightning strike. Some aren't.

You might think that if one is good, two might be better. Not necessarily, I'll explain later. If you can afford it I recommend an Uninterruptible Power Supply (UPS). Why? Many areas often have a very short interruption of the power that doesn't effect most clocks, VCR, etc., but the computer notices. All of a sudden, it is rebooting and you've lost everything since your last "Save," not to mention the improper shut down and possibility of file corruption. Everyone has had power go out at one time or another and that's when a UPS excels if you're using your computer.

UPS devices provide surge protection as well as a temporary electrical source if the power fails. They mostly come in two types. Some switch extremely fast to a backup battery, automatically keeping your computer going. Another type lets your computer actually run off the battery and keeps it fully charged to supplement what your computer needs. I have no preferences there. They are available in different capacities. For the home computer, I suggest a 400 volt/ amp capacity. Should your power go out and fail to come back on, it offers temporary power for easily halting your task, saving your data and shutting the computer down properly, probably allowing a maximum of 20 minutes.

A cheaper one (with a 250 volt/amp capacity) allows about six-to-ten minutes. That's still OK if you're at your computer when that happens and work fast to shut down. These times are for the average home computer and monitor, not including a printer. A laser printer should not be on the same surge protection as your computer and monitor because of a laser's high power consumption. A UPS is not necessary for a printer or scanner; however, separate, but adequate, surge protection is advised.

While the UPS is also a surge protector, it is typically not as good in the role of a dedicated surge protector, but will still do the job well enough. So why not use both? Two surge protectors will combine their ratings. But if combining a surge protector and UPS, microsecond timing involved in surge protection could conflict with the timing in the UPS. Surge protection companies say you can use a surge protector in the line "before" a UPS, but not after if you really want to use both. In fact, in the event of a lightning strike, their \$25,000 insurance may be void if they find you had both and connected them backwards.

A "Smart" UPS can also be upgraded to let your computer keep a continuous log of the power's voltage. Other software is available that will automatically save data, then shut down your computer if it is unattended when the power fails. Want another reason to buy a UPS—while a good surge protector can smooth out the spikes and maintain a proper voltage for you, "low voltage" on overloaded lines can also damage your computer equipment or cause data errors. A surge protector cannot make voltage out of thin air to accommodate a low voltage condition, but a UPS has backup batteries to compensate for it.

It's a known fact that lightning strikes ride in more on your phone line than they do on the power line, so it's also a good policy to include surge protection for telephone lines. Here in Florida, we are in the "lightning capital of the world" so many Florida residents make it a policy to unplug the power and phone lines to the computer as an added security during lightning storms (in the event of a direct hit), even though they own surge protection.

Does that fully insure me? Not necessarily—one of our club members did just that, dropping the power cord on the floor next to his receptacle. When he received a close lightning strike, it jumped from the wire inside the wall, through the wallboard, to the power cord attached to his computer. Considering the distance between the earth and clouds, that short jump was no problem for lightning. His case was certainly unique, though.

In summary, my advice is to buy high quality surge protection. Better (in my opinion) is to buy a UPS for your computer and monitor and separate surge protection for a laser printer or scanner. It's important to add telephone line protection, either incorporated in the power's surge protector (or UPS), or separate phone line protection. Dual protection is better because of the built-in ground to shunt away surges. It always appalls me when I see a salesperson sell somebody a \$1500 computer with a \$12.95 surge protector, which is almost useless. Surge protection is sort of a "pay me now, or pay me later" situation.

Surge protectors and UPSs are rated in "joules" and I recommend a rating of 90. Lesser ratings will still protect your equipment, but will often destroy themselves when hit by a surge if their rating is exceeded, and will require replacement. Surge protectors are mainly for upward surges and spikes. UPS devices can handle both upward and downward voltages, but are not quite as good at surge protection. In spite of everything I have described above, "absolutely nothing" will protect you in the event of a direct lightning hit.

One other thing to keep in mind is that the "metal oxide" devices in most surge protectors do wear out and it's wise to replace a surge protector about every four years. If the many choices of surge protection confuse you, seek a "knowledgeable" person in your user group for advice. Don't depend on the store's salesperson.

**Special thanks to my friends Paul Witherage from "Sarnia Computer User Group" and Ron Klair of "Central Florida Computer Society" for critiquing this article and offering their suggestions to improve it.**

**Bob Click is a Nationally known writer and is featured in hundreds of user group newsletters. This article is Computer User Groups (APCUG), an International organization to which this user group belongs.** √

### <span id="page-15-0"></span>**TIM'S TOP TIPS** *by Tim Thomas* **• Theft & Intentional Destruction:**

Your backups may be the only option for recovering your data. If a drive is gone, it's hard to retrieve data from it. And files that have been erased and written over are impossible to recover.

### • **Stop Calculating!**

If you want to see your Mac's Finder slow to a crawl when opening folders, just turn on the "Calculate Folder Sizes" option in the "Finder Preferences: Views" window.

<span id="page-15-1"></span>If you need to know how much space a folder is using, it's a lot better to just highlight the folder and press Command-I (Get Info).√

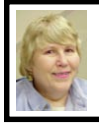

# **BOARD MEETING 6/11/00 Carol Sanzi**

**Present:** President Chuck Moery, Treasurer Roger Gay, Secretary Carol Sanzi, SIG-Advanced Chairman Franz Breidenich, SIG-IBM Co-Chairman Warner Mach, SIG-IBM Intermediate Chairman Tom Callow, SIG-MAC Chairman Harold Balmer, SIG-Internet Chairman, Brian Brodsky, and Past President, Bob Clyne. Arriving late was Vic Charns. The meeting was called to order at 12:08pm.

### **OLD BUSINESS**

**Treasurer:** The balance on hand is \$2,277.70. The membership continues to drop to 149. SEMCO will be losing eight more members as the following people have not renewed their membership. SEMCO will miss Christine Belisario, Eric Fretz, John A. Kelley, Patricia M. McCabe, Allen Reed, Charlie H. Sanders, Bill Wallace, and Thomas R. Willsie.

Roger Gay moved to continue printing the DATA BUS on white paper using the copier as it saves \$100 a month. Brian Brodsky seconded the motion. The board agreed that the quality of the newsletter is satisfactory.

SEMCO's participation in the Computer & Technology Showcase in May had to be canceled. Chuck Moery will send in an application for a booth for the September 26–27 show. Carol Sanzi will circulate a volunteer list at the general meeting. Franz Breidenich agreed to coordinate SEMCO's participation in the event.

### **NEW BUSINESS**

Bob Clyne brought up the idea of having corporate memberships. It was decided that without amending the by-laws, a corporation could be registered as a member and receive one DATA BUS. However, should corporate personnel desire a DATA BUS, each individual would be required to pay regular dues.

Tom Callow expressed the concern that SEMCO needs more active members to keep the organization running and it may be time to merge with another computer group. A chairperson is needed to publicize SEMCO's meetings, activities, and events. Any volunteers?

Tom Callow moved to reimburse Warner Mach \$18.67 for refreshments. Franz Breidenich seconded the motion. Chuck Moery will encourage the membership to make either a food or monetary donation for the Social Period.

Carol Sanzi will mail and Bob Clyne will e-mail a DATA BUS to Frank Maslowski as an appreciative gesture for the donation of software to those members who assisted with the eXtreme Event.

The meeting adjourned at 1:02pm. √

<span id="page-16-0"></span>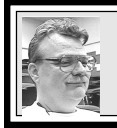

# **SIG-MAC 6/11/00 Harold Balmer**

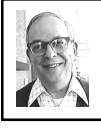

### **MAC MEETING** *by Dr. Wm. Agnew Volunteer Scribe*

Harold Balmer opened the meeting at 1:45pm with eight members present. The "surprise" subject for the meeting turned out to be MacTracker, a program by Aladdin Systems for \$29.99, that Harold demonstrated. This program designed for day-traders on the stock market connects to the Internet and offers a wealth of information about stocks. It includes a pdf manual on the CD, which Harold suggests you print out for easy reference. It requires a PowerPC, 7.5 or better system, and prefers Open Transport software. Harold uses Netscape Communicator as a browser. Harold brought up stock reports for Apple Computer, Motorola and GM as examples. The program comes with a list of about a dozen stocks that come up automatically, but you can add any stock to the list. For each stock there is displayed current price, changes, price/earnings ratio, dividends, etc., and the information is updated every 5 minutes. For mutual funds the information is updated every 2 hours. You can also get an immediate update with the press of a button.

The program includes a view of the ticker tape in real time, and this strip can be displayed at the top of the screen at the same time that other applications are in use. Thus, a day-trader who is working in PageMaker might see a change in the market on the ticker that would cause him to jump to his broker to buy or sell. This is the primary advantage of this program over others (like Netscape) that simply report stock quotes.

The CD for MacTracker has bundled with it a number of other Adobe and third party products and demos (good for 30 days), including Internet Explorer 4.5 and Eudora Lite 3.1.1.

Questions and answers elicited the following information:

• The Microsoft Intellimouse uses an optical sensor that eliminates the rolling rubber ball and rollers of other mice that usually need frequent cleaning. Harold said there is also now a wireless mouse that is quite remarkable (it takes a little getting used to).

• Harold suggested that putting your computer under a desk could cause trouble from dust bunnies, depending on your housekeeping practices.

• AOL's 500 free hours being offered now must be used in 30 days, so you won't get much sleep if you use them all. • In order for Eudora to connect you directly to a website address that appears in an e-mail message, you need to specify the action in the Eudora preference.

• If you click "download," then "business," then "quote" on Netscape's homepage, you can get much of the same stock information as in MacTracker.

• The Troy library currently allows visitors to use computers and laser printers free (but it may not last when they discover how much it costs to print an inchthick stack of paper, as one of our members did)

• To get the music that goes along with greeting cards sent over the internet you might need to download and install the correct free plug-ins in Netscape, if they are not already installed.

• For StyleWriter 2500 and HP DeskJet 810C printers, if you issue a print command while they are turned off, they will automatically turn on, but you may have to wait a minute or so while they go through their startup procedures.

• It was suggested that you shut down your computer if you are going to be away from it for many hours, but not every time you pause for an hour. Frequent startups work the disk drive unnecessarily, but on the other hand, the monitor uses a lot of electricity, and with the computer on there is always a risk of lightning strikes and power surges.

Harold regularly disconnects his modem from the phone jack when he shuts down to prevent lightning strikes from coming in via that route. He feels a reserve battery power supply is a good idea because if there is a power failure, it allows you to save your work and do an orderly shutdown [*[See related article](#page-11-1) [on page 12.](#page-11-1)* Ed.]

• The meeting was adjourned at 3:15pm, but some members continued to tap Harold's expertise with questions for some time after. √

**JULY MEETING:** "Let's talk Windows". √

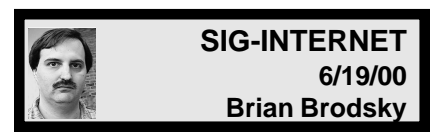

<span id="page-17-0"></span>The meeting opened with a discussion of future meeting topics. No decision was made on July's meeting topic. A question and answer session followed.

The main meeting topic was webbrowser cookies. Cookies are a piece of information stored on your computer so that a website can know who you are. Examples of uses would be shopping carts or websites where you can customize your page.

There are two types of cookies, session and long-term. Session cookies are stored in memory and are lost when you close your browser. Long term cookies are stored on a file on your hard drive and can be set with an expiration date or set never to expire.

Internet Explorer stores each domain's cookies as a separate file in a cookies subdirectory of the user's setting directory. Netscape stores all the cookies in a file called cookies.txt which by default is in \Program Files\Netscape\Commun icator\Users\username\.

Cookies are supposed to only be readable by the domain which set them. There was a bug in IE that allowed a site to read another's cookie. This has been corrected, but the patch must be downloaded and installed.

Most people have a cookie on their machine from Double-click. Even though you haven't gone to this site other sites will place the code in their page which is on Double-click's site and sets the cookie.

There is quite a bit of controversy of how these cookies are being used. You can read about it at [<http://](http://www.cookiecentral.com) [www.cookiecentral.com>](http://www.cookiecentral.com). On Cookie Central's site there is a lot of information about cookies, a FAQ section, and other news stories.

You can set your cookie options such as whether you want to receive them at <span id="page-18-0"></span>all or be prompted before receiving them by setting up the options in your browser. In IE it is in Tools, Internet Options—on the Security tab choose internet options and click the Custom Level button where there is a cookie section. In Netscape it is in Edit, Preferences Advanced where there is a cookies section.

The next meeting will be held on the third Monday, July 17, 2000 at 6:30pm at the Bloomfield Twp Public Library. **TOPIC:** Web security. Contact Brian Brodsky, Res 248/544-8987(evenings) or Work 248/395-0001 Ext 228 for directions/info. √

<span id="page-18-1"></span>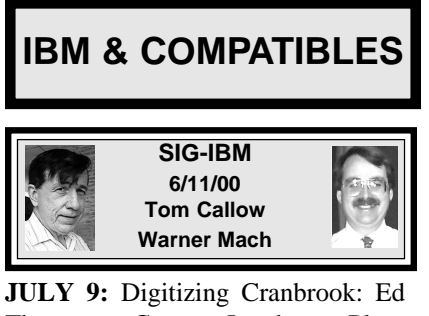

Thompson, Campus Landscape Planner and Director of the Campus Drawing Computerization Program of Cranbrook will discuss their ongoing project to create a complete computerized plan of theCranbrook Campus. √

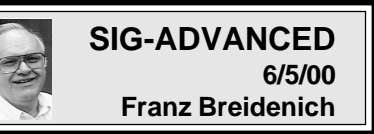

**JULY 3:** Meetings held first Monday at 6:45pm at the Troy Public Library. **TOPIC:** Wide ranging discussion of computers & computing. √

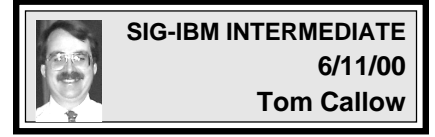

**JULY 9:** OMNIFORM 4.0: Chairman Tom Callow will demonstrate Omnipage 4.0, a program which allows you to create or scan in paper forms, create computer versions, and fill them in on the computer.√

# **NOVICE-IBM GROUP 6/11/00 Rotating Volunteer Hosts**

**JULY 9:** Q&A, member-directed discussion. **Host:** To be announced. √

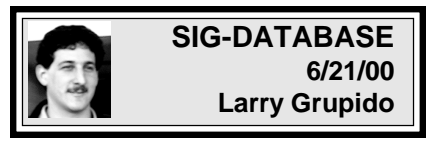

Meeting third Wednesday: Jul 19, Aug 16, Sept 20, Oct 18, Nov 15. Info: Larry Grupido, (810) 664-1777, ext 151, or [lgrupido@tir.com](mailto:lgrupido@tir.com)  $\sqrt{ }$ 

**JULY 2000 DATA BUS DEADLINE (10th day after meeting) SEMCO & SIG DATA, & MEMBERS' ADS - Deadline: Wed, July 19, 11:59pm** Members' personal ads free. To mail, use Editor address on Page 2; e-mail address **beth fordyce@macgroup.org** PLEASE send to arrive sooner than deadline if possible. **BUSINESS ADS - Deadline: Second Friday monthly.** Mail **unfolded** camera-ready copy; payment in full made out to SEMCO, to the Editor [\(address Pg 2\).](#page-1-0)

### **Ad Rates and Rules**

**Full pages are 5-1/2" wide x 8-1/2" tall; Make allowance for 1/2**"**margins; Halftones to be screened at 85 dpi; Offset press used; No agent pricing;** Full-page/1-issue=\$30;Full-page/6-issue=\$150;Full-page/12-issue=\$240 Half-page/1-issue=\$20;Half-page/6-issue=\$100;Half-page/12-issue=\$160 Qrtr-page/1-issue=\$15;Qrtr-page/6-issue=\$75; Qrtr-page/12-issue=\$120

<span id="page-19-0"></span>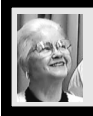

# **Beth Fordyce**

[beth\\_fordyce@macgroup.org](mailto:beth_fordyce@macgroup.org)

**(to post monthly computer group info)**

# **CALENDAR-OF-EVENTS OTHER GROUPS**

#### **\*.DOS (Computer Users Grp of S.E.Mich.)**

July 8 - Saturday 7pm (Meet 2nd Saturday); Bryant Public Library, NW Cor.Mich. Ave. & Mason St.,Dearborn, rear parking/entrance. All MS-DOS, IBM-DOS, MS Windows PC-based software/ hardware. Open/public. Info: Dennis Leclerc 313/255-2060.

#### **AAIICI (Amer. Ass'n. of Ind. Investors, Computerized Invstrs),**

July 22 - Saturday, 10am-Noon (Meet 4th Saturday) (not December); W. Bloomfield Huntington Bank, Orchard Lk Rd., S.of Maple Rd. Info: Jack Lockman at 313-341-8855 or [thunder@tir.com](mailto:thunder@tir.com) **DCOM Computer Club**

 July 14 - Friday 6:30 - 8:30 pm (Meet 2nd Friday); Henry Ford C.C., Patterson Tech Bldg, Ford Rd/Evergreen, Rm T143, Parking Lot C. Info: Doug Piazza 313/582-2602

#### **Delta Computer Club**

 July 27 - Thursday, 7pm (Meet last Thursday) (not Nov/Dec); Bay de Noc C. C., Escanaba. Info: Gordon Nelson, Pres & Editor at **gnelson@bresnanlink.net** or 906/428-1014.

#### **GDOUG (Greater Detroit OS/2 Users Grp)**

July 13 - Thursday, 6:30pm (Meet 2nd Thursday) (not July); Stardock Systems, Farmington Rd, N. of 6-Mile, Livonia; Info: Carolyn Kolaz, Pres at [76460.3040@CompuServe.COM](mailto:76460.3040@CompuServe.COM) map on Web: [lookinc.com/gdoug.](http://www.lookinc.com/gdoug)

#### **MacGroup Detroit**

July 16 - Sunday, 3pm-5pm (Meet 3rd Sunday); Southfield Civic Center, 26000 Evergreen Rd., Room 221. Info: Terry White, [terry@macgroup.org](mailto:terry@macgroup.org) or 313-571-9817. Web: [www.macgroup.org](http://www.macgroup.org) **TOPIC: PowerBooks and PDAs**

**MacTechnics**, **(MAC user Group)**, Coffee 9am, SIGs 9:30am, Main meeting 11am.

July 15 - Saturday, 9am-1pm (Meet 3rd Saturday); U of M, No. campus, EECS Bldg. & Dow Bldg. (see map on web: [mactechnics.org](http://www.mactechnics.org)). Info: Cassie at [cassiemac@yahoo.com](mailto:cassiemac@yahoo.com) or 313-971-8743.

#### **MCUG (Michigan Computer Users Grp)**

July 20 - Thursday, 7pm (Meet 3rd Thursday); South Lake Hi Sch., 21900 E. 9-Mile Rd, St. Clair Shores. (Park rear lot; enter rear door). Info: Steve Skinner, Pres, at [sskinner@wwnet.net](mailto:sskinner@wwnet.net) or 810412-8241. Web: [members.aol.com/mcug](http://members.aol.com/mcug)

#### **Michigan Apple Computer User Grp**

July 13 - Thu 7pm (Meet 2nd Thu) MAC: Troy Library, I-75 at Big Beaver; July 19 - Wed 7pm (Meet 3rd Wed) IIGS, Apple II/Apple-Works, Parent/Teachers Ed, PC, Internet: St Bede School, 12 & Southfield; July 20 - Thu 7:30pm (Meet 3rd Thu) MAC Media Arts, Programmers: St. Bede. Info: Carl Pendracki 248/647-8871 or [carlpen@aol.com](mailto:carlpen@aol.com). Web: [miapple.cjb.net.](http://miapple.cjb.net)

#### **SHCC (Sterling Hts Computer Club)**

July 4 - Tuesday, (Next: Aug 8) 7:30pm (Meet 1st Tuesday: not July/Aug); Carpathia Club, 38000 Utica Rd, Sterling Hts, Pres. Don VanSyckel at [VanSyckel@voyager.net](mailto:VanSyckel@voyager.net), 810/731-9232 ; Web: [member.apcug.org/shcc.](http://member.apcug.org/shcc)

#### **SVCA (Saginaw Valley Computer Assoc.)**

July 13 - Thursday, 6:39-9om (Meet 2nd Thursday); Saginaw. Info: Kay Engelhart program chairperson at [kengelhart@hotmail.com.](mailto:kengelhart@hotmail.com)

#### **Wayne State U. Mac User Grp**

July 8 - Saturday 10am-Noon (Meet 2nd Saturday); at Mich.com, 21042 Laurelwood, Frmgtn. Info: Lorn/JoAnn Olsen 248/478-4300 or Denny MeLampy 248/477-0190, [denny@mich.com](mailto:denny@mich.com) **TOPIC: Questions, Shortcuts, Tips and The Internet.**

# <span id="page-20-0"></span>**TAX DEDUCTIBLE DONATIONS SEMCO Members Helping the Community**

**Art Laramie** is accepting computers, computer components, manuals and software for the Rochester Hills Lions Club program that supplies computers to disabled people. Contact Art at 248-398-7191 aaaaaa

**Beth Fordyce** is accepting Macintosh computers, components, peripherals, manuals and software (working or broken) for Immaculate Heart of Mary School PreK–8th grade, 175-200 students for computer science classes. Contact Beth 248-626-5105 7pm–10pm or [beth\\_fordyce@macgroup.org](mailto:beth_fordyce@macgroup.org)

You may also contact the church directly: Maurice Roberts or Sister Mary Stephanie Holub 19940 Mansfield (Greenfield/8-Mile area, Detroit) 313/835-0258

If you want to use your donation as a tax deduction, make an itemized list (with one copy for yourself) of items you donate, and attach it to your donation. Include on the list the full name or description of each item, and the cost of its fair market value. Also make sure your full name, address and phone number are on it. The donatee will see that you receive a receipt. (Be advised that no one will make these lists for you.)

Your **SEMCO** membership card is good for a **\$1 discount** (not valid with any other offer) on admission to **Super Computer Sales** shows. See

**[www.a1-supercomputersales.com](http://www.a1-supercomputersales.com)** or **[www.a1scs.com](http://www.a1scs.com)**

for show schedule.

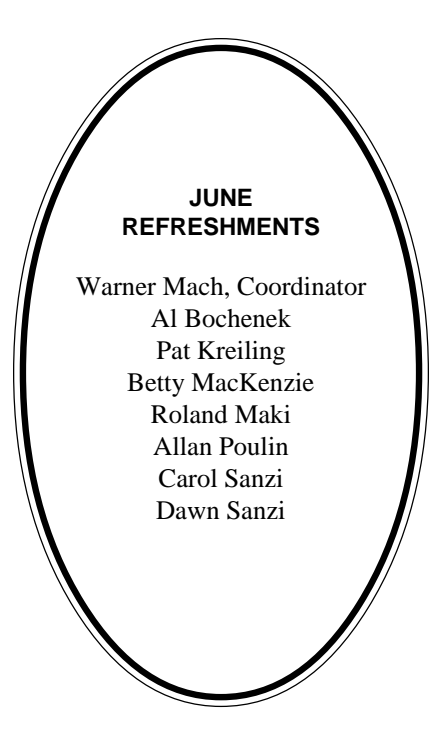

#### **COMPUTER RESOURCE PEOPLE**

This is a list of members willing to be resources for other members to call when they have hardware or software questions. Are you willing to help members learn? Which software programs are you familiar enough with? It is not necessary to be an expert, but just have some familiarity with the program and be willing to help someone starting to learn it. Please give this some thought and volunteer at the next group meeting. **AutoCAD:** Comptois, Gay, Vetter

**Genealogy:** Cook

**IBM PC Hardware Issues:** Clyne, Gay, Grupido, Yuhasz **IBM Windows Operating Systems:** Clyne, Grupido, Yuhasz **Internet (browsers and mail):** Grupido **Lotus 98:** Chmara, Diller **MAC Hardware and OS Issues:** Vetter, Yuhasz **MAS 90:** Diller **M.S. Publisher:** Kucejko **M.S. Excel:** Vetter **M.S. Powerpoint:** Diller **M.S. Word:** Clyne, Diller, Grupido, Vetter **Novell Netware:** Grupido, Yuhasz **Quicken:** Clyne, Gay, Vetter

> Chmara, Bob—248/540-6885, (Pager) Clyne, Bob—810/387-3101. 9a-10p Comptois, Jerry—248/651-2504, anytime Cook, Steven—313/272-7594 eves John Diller—248/540-4382, eves Gay, Roger—248/641-8245, 9am-10pm Grupido, Larry—810/664-1777 Ext 151 Kucejko, Rick—248/879-6180, 6pm-10pm Vetter, Tim—248/576-7592, anytime Yuhasz, Steve—734/953-3794 eves

<span id="page-21-0"></span>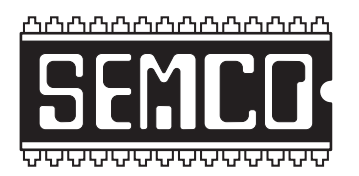

# **SOUTHEASTERN MICHIGAN COMPUTER ORGANIZATION, INC.**

# **SEMCO CALENDAR—JULY 2000 SCIENCE BUILDING, OAKLAND UNIVERSITY in ROCHESTER**

### **July 9 - SUNDAY (Meet 2nd Sunday)**

SEMCO **Board** Meeting at 12:00 pm, **Room 172.** For Officers and SIG Chairpersons. Other members are invited to attend.

SEMCO **General** Meeting at 1:30 pm, **Room172.**

**SIG-IBM** 1:45 pm, **Room 172. Pgm:** Digitizing Cranbrook: Ed Thompson, Campus Landscape Planner/Director of Campus Drawing Computeriza tion Pgm to discuss ongoing project to create a complete computerized plan. **SOCIAL PERIOD,** 3:15 pm, **Room 164.** Refreshments! (Reminder: We must maintain a neat environment.)

**NOVICE-IBM GROUP,** 3:45 pm, **Room 164. Pgm:** Q&A, member-directed discussion. **Host:** To be announced.

**SIG-IBM INTERMEDIATE,** 3:45 pm, **Room 172. Pgm:** OMNIFORM 4.0: Chairman Tom Callow to demo Omnipage 4.0, which allows you to create or scan in paper forms, create computer versions, and fill them in on the computer. **SIG-MAC** (All Apple Macintosh products), 1:45 pm, **Room168. Pgm:** Harold Balmer doing "Let's talk Windows"

# **SIG-ADVANCED**

July 3 - Monday, (Next: Aug 7) 6:45 pm (Meet 1st Monday)**,** Troy Public Library, Rm A, 500 W. Big Beaver Rd in Troy, at I-75 exit. Info: Franz Breidenich 248/398-3359. **TOPIC:** Wide ranging discussion of computers & computing.

# **SIG-DATABASE**

July 19 - Wednesday, 6pm (Meet 3rd Wednesday) at Custom Business Systems offices (a subsidiary of Correll Porvin Associates, CPA). Info: Larry Grupido 810/664-1777 ext 151; lgrupido@traveladv.com.

# **SIG-INTERNET**

 July 17 **-** Monday, 6:30pm (Meet 3rd Monday) Bloomfield Twp Public Library at Lone Pine & Telegraph Roads. Contact Brian Brodsky: Res. 248/544-8987 (eves), or Work 248/395-0001, ext 228 for directions and more info. **TOPIC:** Web security

# **SEMCO**

August 13, 2000 - SUNDAY (Meet 2nd Sunday).

# **PUBLIC INVITED**

**(Please copy this and the next page to post on your bulletin board)**

<span id="page-22-0"></span>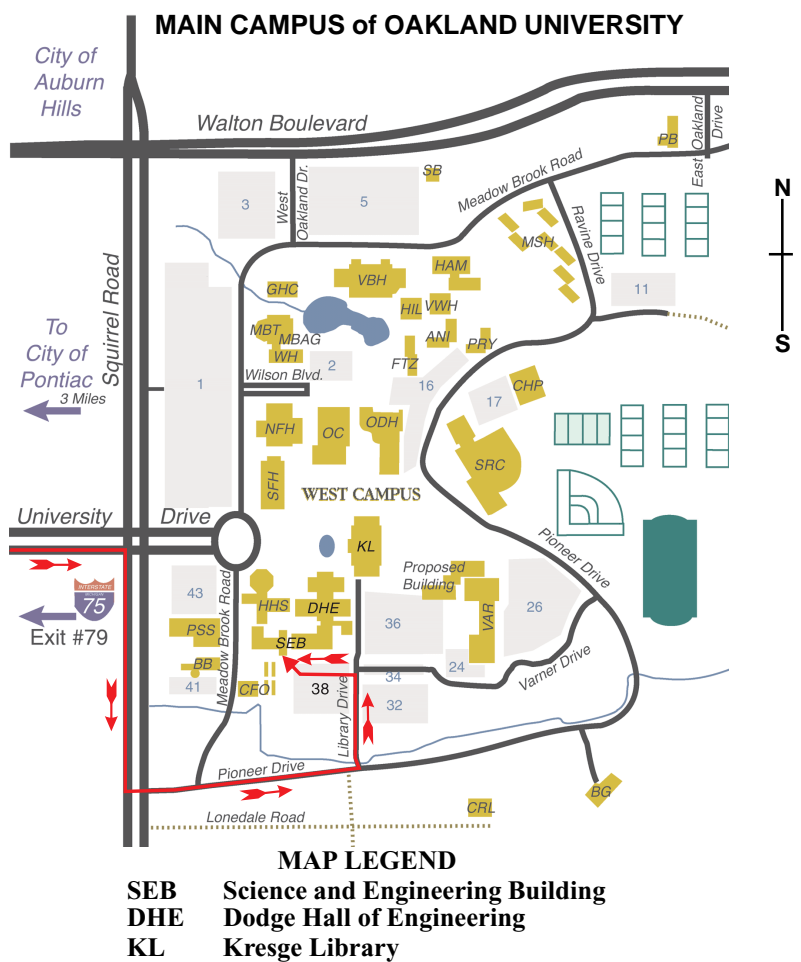

**Note: SEMCO** meetings are in the **Science** (west) wing of the **Science and Engineering Building**, hence the "Science Building"

### **DIRECTIONS**

*[Member of](http://www.apcug.org)* Driving north on I-75 (from Detroit and suburbs), take Exit 79 (University Drive), stay to the right on University Drive to campus entrance. Turn right (south) on Squirrel Road (at traffic light which is just outside campus), turn left on Pioneer Drive (next street to left). Turn left off Pioneer Drive onto Library Drive (second left) toward Kresge Library. Turn left before you get to the buildings, into parking lot 38 on the left. Proceed to the far end of the parking lot. After parking, proceed up the stairs to the Science Building, which will be just ahead of you, to the right.

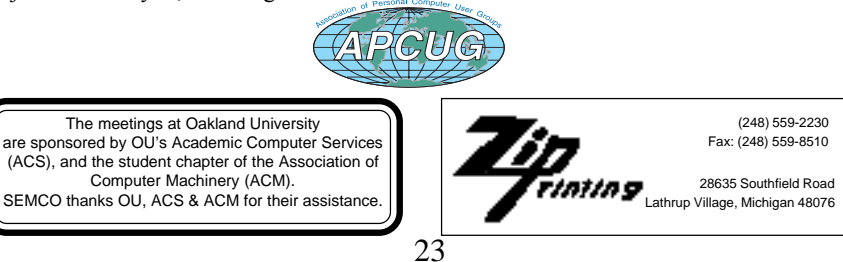